# Troubleshooting and Run-Time Observation of GTM with PLS's Universal Debug Engine

Matthias Noack
PLS Development Tools

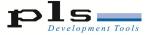

### **PLS Development Tools**

#### More than 25 years in the tool market

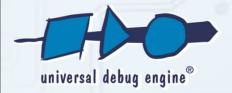

Leading Edge Solution for Debugging and Test

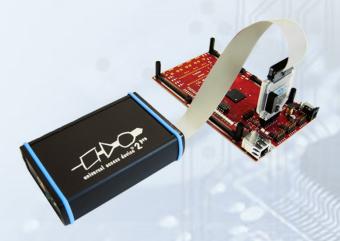

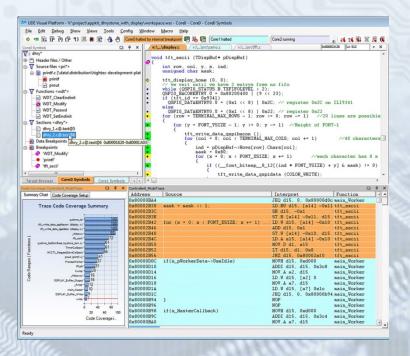

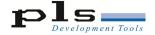

#### **Universal Debug Engine (UDE)**

- Complete toolset to debug, test & trace of deeply embedded systems
- Modular architecture
  - Software
    - Debug environment on PC
  - Hardware
    - Target access
    - Support for different Debug I/F

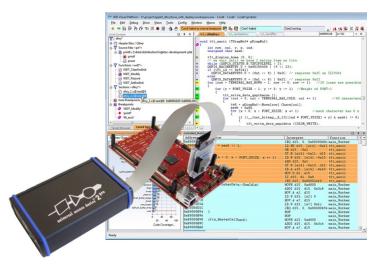

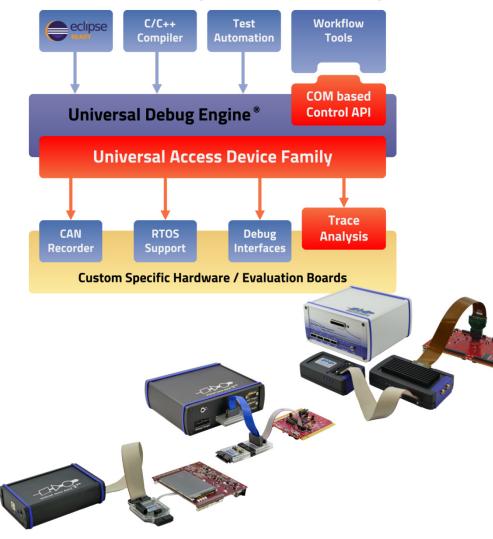

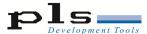

## **GTM Integration into Debug System**

- Vendor specific
- Attached to GTM, not part of it
- GTM debug information connected to SoC's trace system
- Support for run-mode debugging as part of GTM IP on the roadmap

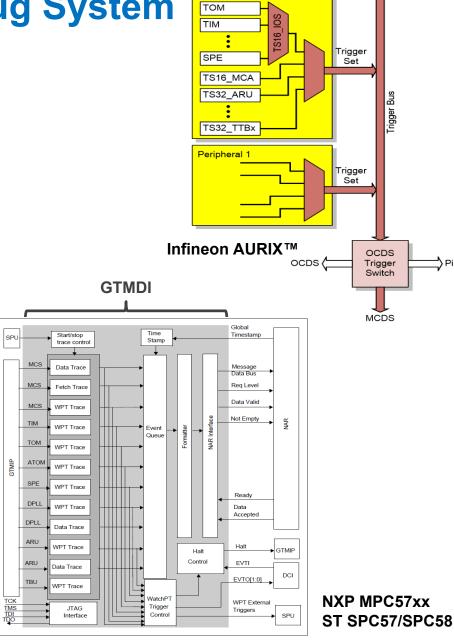

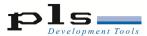

#### **General Features of GTM Trace (1)**

- MCS trace
  - Program trace (fetch trace)
  - Data trace (r/w) for RAM accesses
  - Parallel trace of single channel / multi channels
  - Address compare and triggers for code addresses
- TIM / TOM / ATOM trace
  - Two trace channels → trace of two modules in parallel
- ARU data trace
  - Two trace channels → trace of two ARU debug channels in parallel
    - ARU provides two independent debug channels
    - Configuration of ARU read address

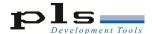

#### **General Features of GTM Trace (2)**

- DPLL data trace
  - Trace of one DPLL memory module
- TBU trace
  - Trace of timestamp of one TBU
  - Not available for MPC57xx, SPC57/SPC58 devices

- Parallel trace of GTM and main cores
  - Global timestamp
  - Cross-triggers for signaling GTM ← Cores (e.g. trace start / stop)

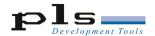

#### **Debugging Use Cases**

- Monitoring
  - Program execution of MCS channels
  - Data transfers (MCS, DPLL RAMs, ARU)
  - Module signals
- Debugging MCS execution
  - Monitoring program flow
- Debug GTM / core interaction
- Synchronous start/stop GTM together with main cores

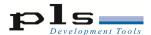

#### **Trace based Debugging**

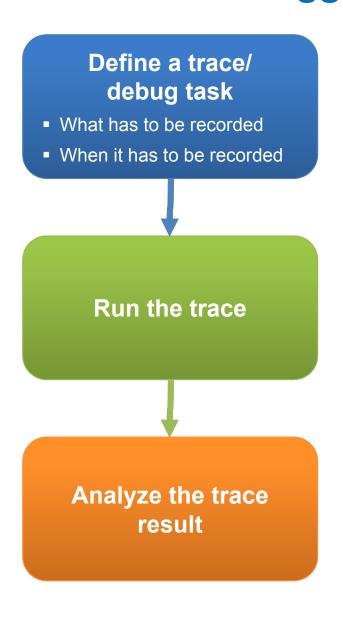

- A trace and debug task can be composed of predefined subtasks
- Examples:
  - Observe system components (program flow, data, signals,...)
  - Initiate actions (enable/disable trace for code / data /..., count, use timers, use sequencers, etc.)

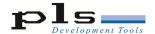

Trace based Debugging with UDE

- Universal Emulation Configurator (UEC)
  - Graphical tool to compose trace and debug tasks
  - Drag'n'drop predefined subtasks (configblocks) from library to task panel

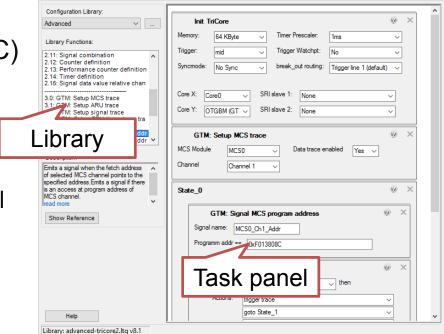

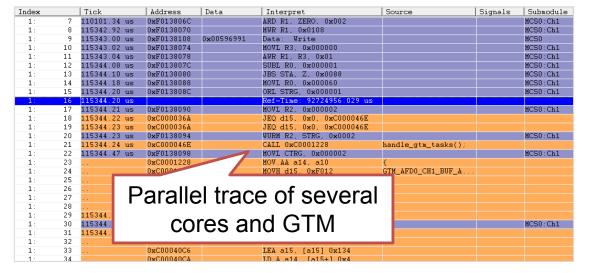

- Analyze trace
  - Sequence of executed code
  - Data transfers
  - Signals of GTM modules

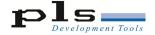

#### **Example: MCS Program Trace**

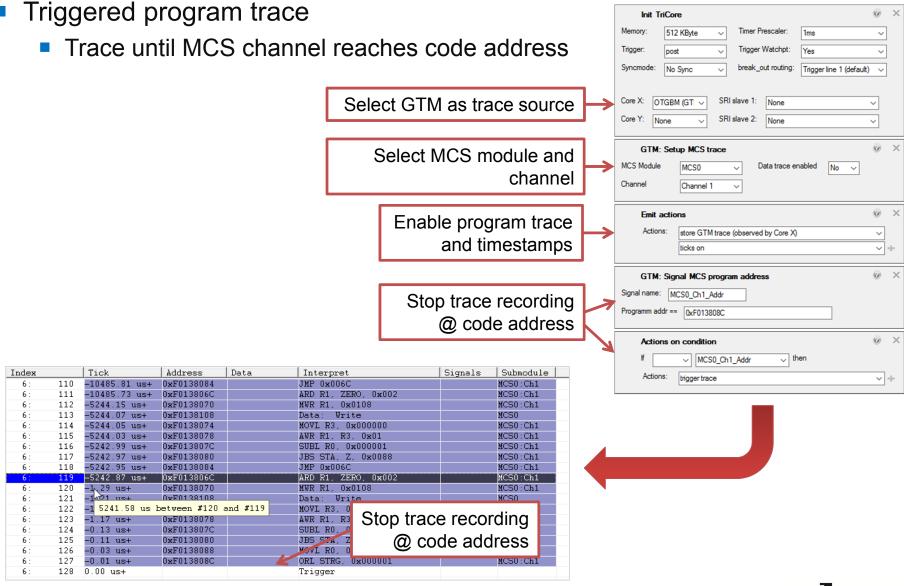

#### **Example: GTM Signal Trace**

Address Data

Interpret

- Trace of GTM signals
  - TOM OUT
  - TIM F OUT
  - ATOM CHx OUT

Index

0:

0:

0 :

0:

0:

0 :

0 :

0:

0 :

0:

0:

11

14

1.5

17

**Events based on GTM** signals

Tick

0.00 us

0.01 us

0.07 us

0.08 us

2621.50 us

2621.50 us

5242.89 us 5242.95 us

5242.95 us

5242.96 us

7864.32 us

7864.32 us

7864.38 us

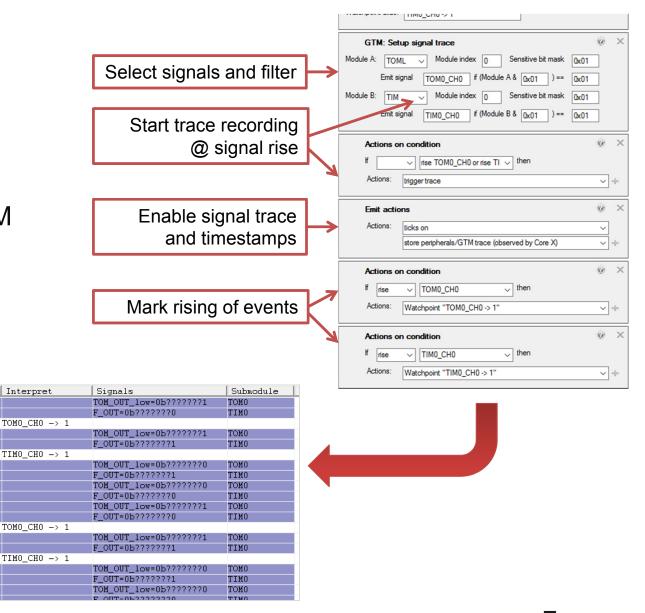

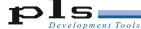

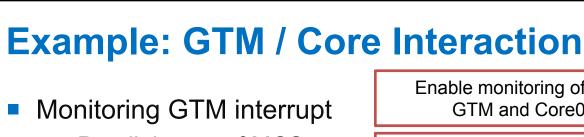

- Parallel trace of MCS channel and main core
- Exact timing of interrupt handling

Interpret

MOVH d15. 0xF012

MOVH d2, 0xF012

MOV.A a15, d2

ADDI d15, d15, -0x7F70

ADDI d2, d2, -0x7F80

MOVL CTRG. 0x000001

LD.A a14, [a15+] 0x4

LD.W d4, [a15] CALLI a14

SUB.A a10, 0x8

ADDI d15.

ST.W [a14] -0x4,

d15.

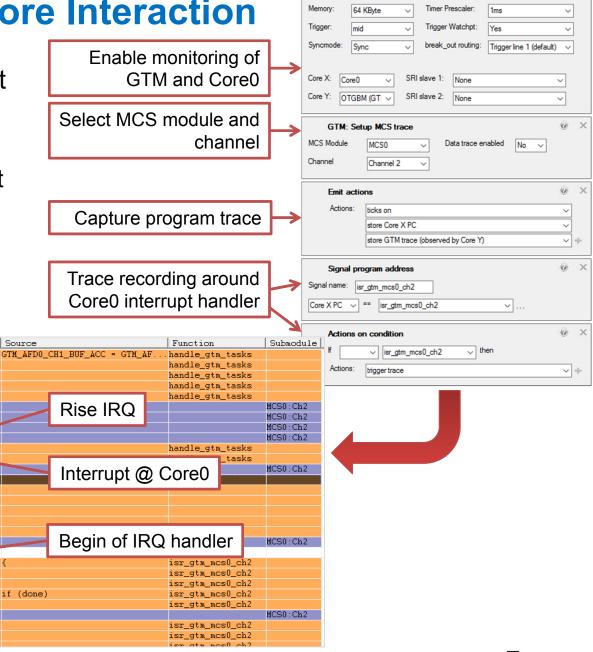

Init TriCore

Index

26034

26035

26037

26038

26039

26040 26041

26043

26044 26045

26050

26051

26052

26053 26054

26055

26056

26057

26058

26059

Tick

Address

0xC000122E

0xC000123A

982.26 us 0xC00040CA

982.28 us 0xC00040CE

982.29 us 0xF01380C0

982.33 us 0xC000048A

0xC000047C

982.31 us

#### Run-Mode Debugging – Current State

#### **Based on GTM-IP Debug feature set**

- Suspend hole GTM
- Synchronous stop/start together with main cores
  - Configurable
    - Independ
    - Selected cores
    - All cores

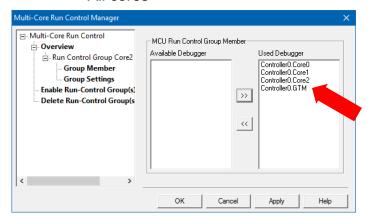

- Access to GTM registers
  - Core registers (Registers of MCSx\_CHz)

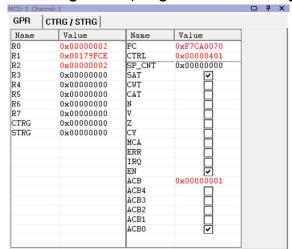

Module registers

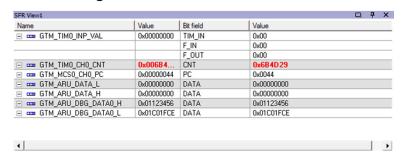

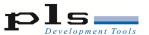

#### **Outlook GTM Run-Mode Debugging**

- Integration of Debug functionality into GTM-IP
  - Expected features for MCS code debugging
    - Breakpoints
    - Single stepping
- Availability of C-Compilers (e.g. HighTec)
  - C-Source code debugging

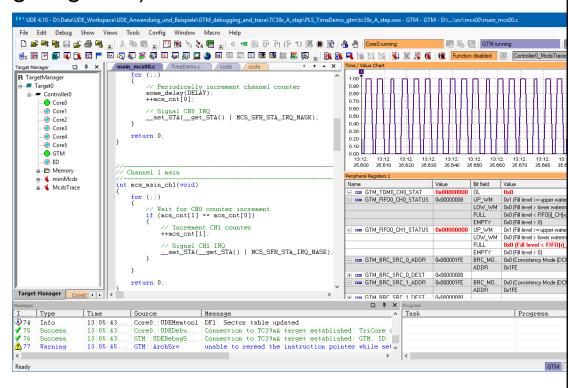

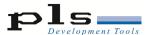

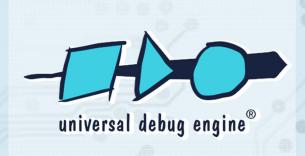

# Leading Edge Solution for Debugging and Test

#### **Matthias Noack**

PLS Development Tools Technologiepark 02991 Lauta Germany

Phone +49 - 35722 - 384 - 0

Fax +49 - 35722 - 384 - 69

info@pls-mc.com www.pls-mc.com

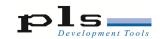